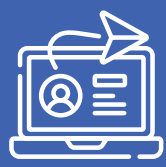

## **КАК ПОДАТЬ ЗАЯВЛЕНИЕ НА ОБУЧЕНИЕ В КОЛЛЕДЖ, ТЕХНИКУМ В ЭЛЕКТРОННОЙ ФОРМЕ В 2024 ГОДУ?**

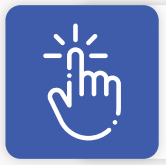

Подать заявление можно после обучения в **9, 10** или **11** классе, **в другом колледже**, **техникуме** или **ВУЗе**.

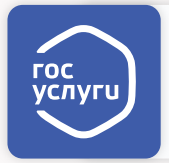

**Абитуриенту** необходимо осуществить вход на **Единый портал государственных и муниципальных услуг (ЕПГУ)** по адресу: <https://gosuslugi.ru.>

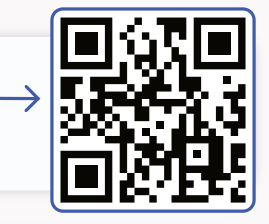

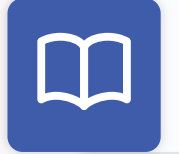

В каталоге раздела **«Образование.Дети»** выбрать блок **«Прием на обучение по программам среднего профессионального образования»**.

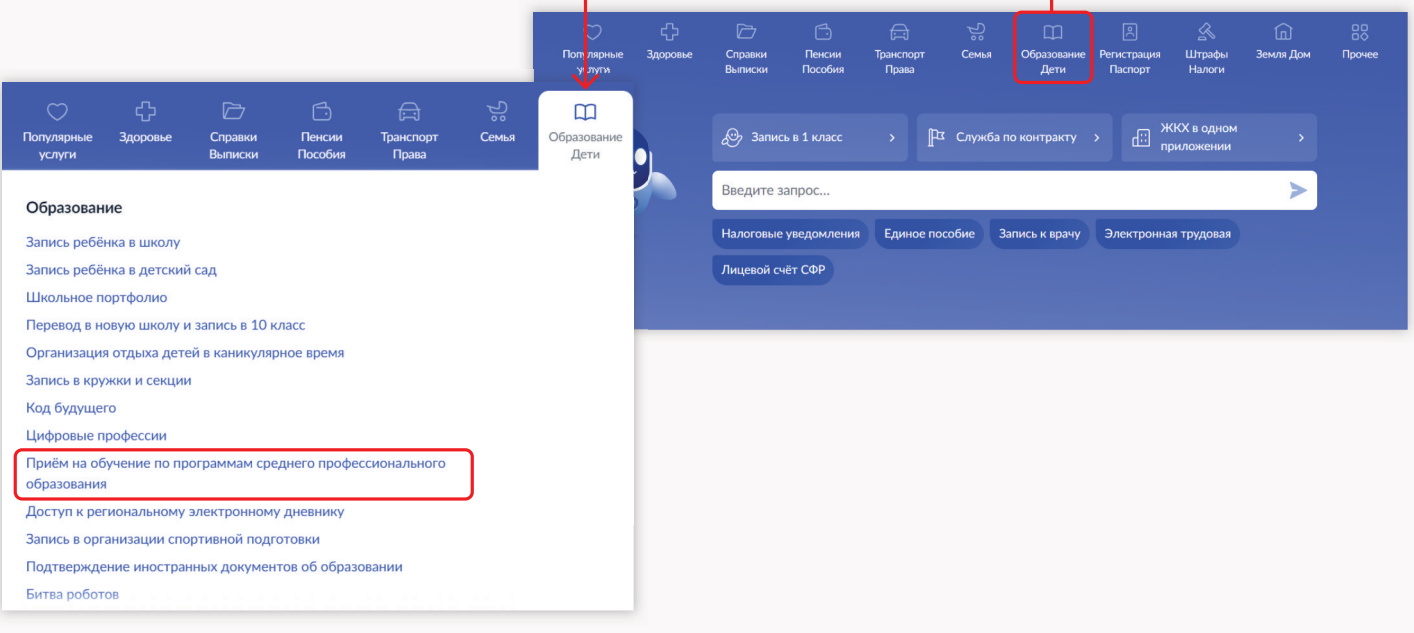

**Подготовить** и **заполнить** бланк электронного заявления, следуя алгоритму.

*Ответ от образовательной организации придёт в личный кабинет*

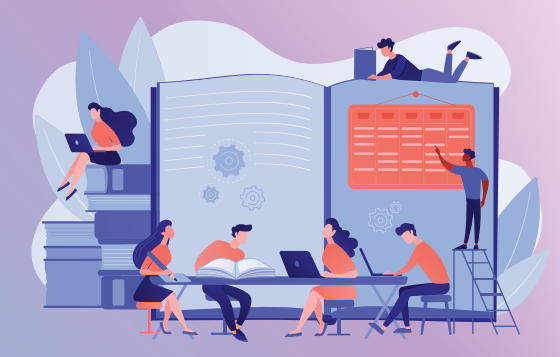

## **\* \*\*Важно!**

- Подать заявление можно только с использованием **подтвержденной учетной записи на ЕПГУ**.
- **Абитуриентам** младше 18 лет необходимо в заявлении указать данные о родителе/законном представителе.
- **Оригиналы** документов **на очную форму** обучения нужно подать **до 15 августа, на творческие специальности до 10 августа.** Срок подачи оригиналов на заочные и очно-заочные формы определяется правилами приёма образовательной организации.